## KINOVEA

Kinovéa est un logiciel dédié à l'analyse vidéo. http://www.kinovea.org/fr/ Version actuelle 0.8.15

En plus d'être gratuit, il est en français, et reste très léger, c'est-à-dire qu'il ne prend pas beaucoup de place sur un PC et peut tourner sur les PC qui sont peu puissants comme les EEEPC par exemple.

Avec Kinovéa, on peut :

- Récupérer le flux vidéo d'un caméscope
- connecté avec le port IEEE 1394
- Récupérer le flux vidéo d'une webcam
- Récupérer le flux vidéo de 2 appareils en même temps (écran partagé)
- Visualiser la vidéo en différé
- Extraire des images de la vidéo
- Afficher des marques, des repères sur l'écran
- Faire un montage rapide
- Comparer des vidéos, les superposer
- Suivre un point à l'écran
- Mesurer des angles …

Aide complète : http://www.kinovea.org/help/fr/

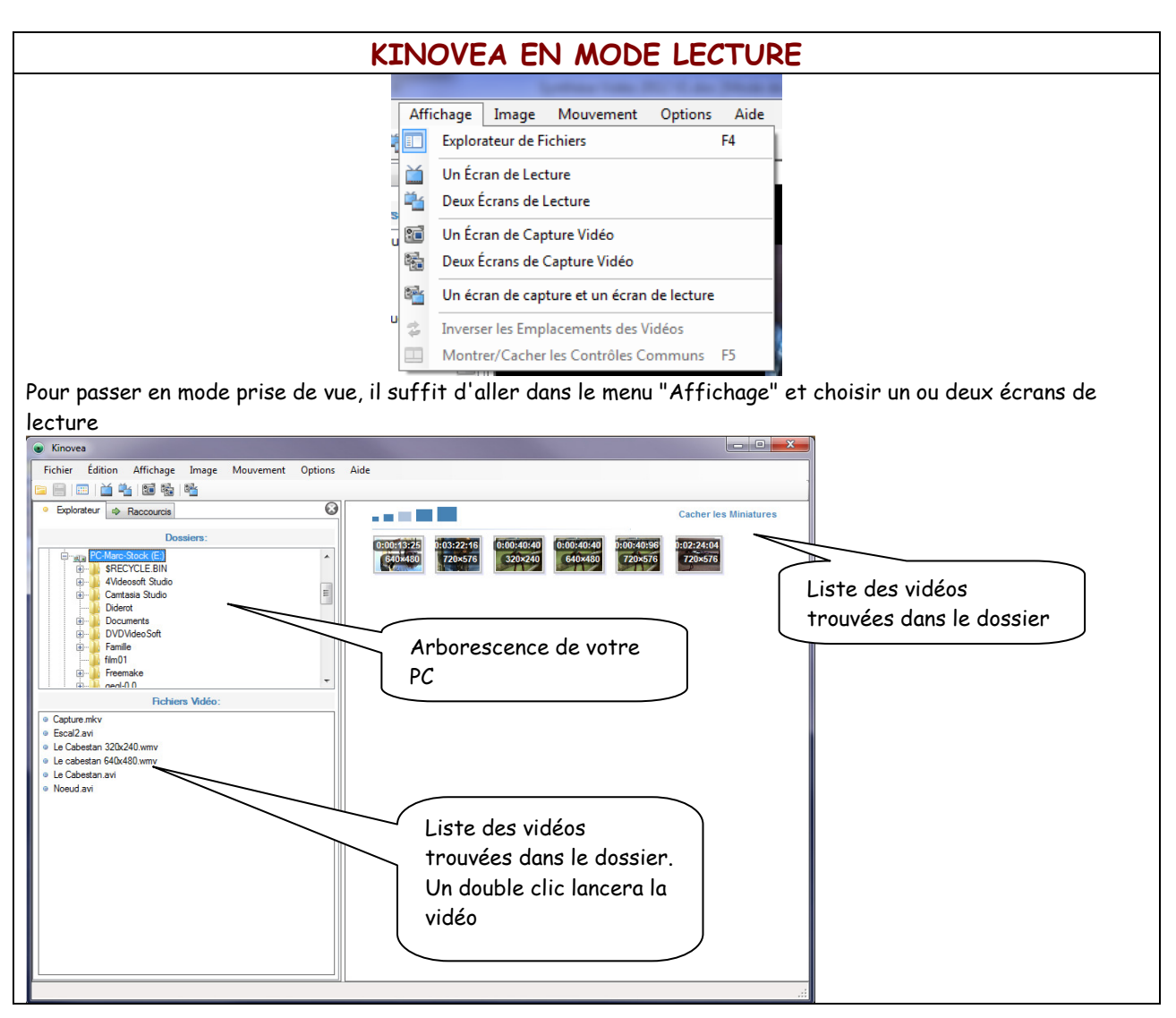

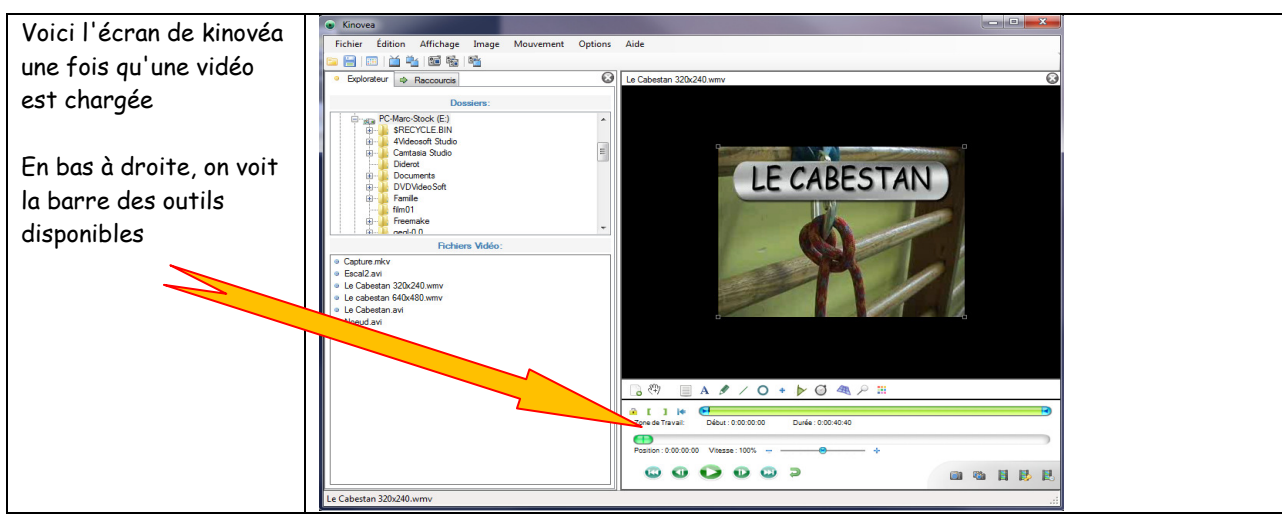

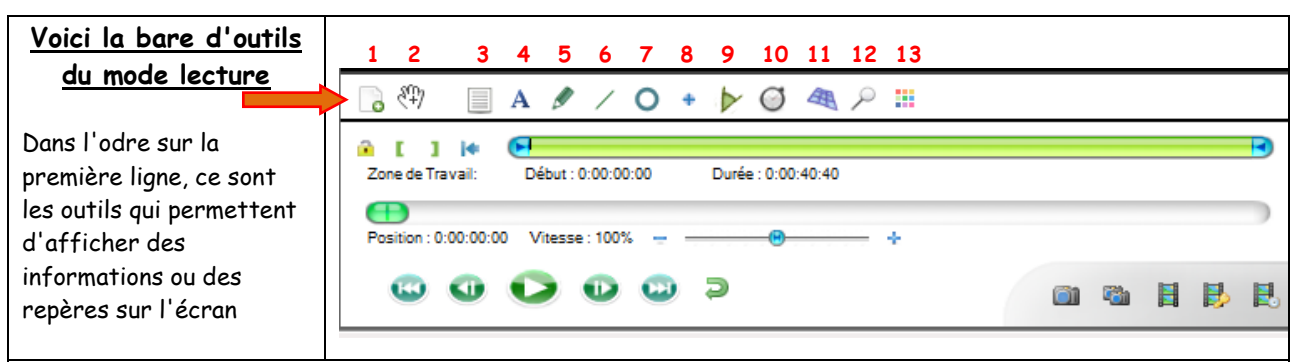

- 1: permet de capturer une image depuis la vidéo (appelé image clef)
- 2 : Sélectionne les objets placés à l'écran pour les déplacer les effacer ou les redimentionner
- 3 : Permet d'jouter un commentaire
- 4 : Insère du texte sur la vidéo (comme un titre par exemle)
- 5 : Crayon, permet de dessiner à la volée sur l'image pour placer des repères…
- 6 : outil trait : pour tracer un triat droit sur la vidéo
- 7 : Outil cercle

8: Outil pointeur de trajectoire: permet de placer un repère sur une image. Par clic droit on peut ensuite l'activer, et le pointeur suivra la trajectoire de l'objet pointer dans la vidéo (suivre la trajectoire d'une balle ou le centre de gravité d'un athlète (nécessite une bonne différence des couleurs de l'endroit où le repère est placé avec le fond de la vidéo, sans quoi, le repère peut perdre se cible)

9 : Medure d'angle sur la vidéo

10 : Chronomètre : On le place sur la vidéo, puis par clic droit, on l'active et il mesure le temps écoulé. Précis à l'image près Exemple, mesurer le temps de suspension d'un gymnaste au trempoline…

- 11 : Place une grille sur l'écran, qu'on peut déformer en prenant les poignées placées dans les coins
- 12 : Loupe: permet d'insérer un cadre sur l'écran qui montre en plus gros la partie que l'on veut zoomer
- 13 : Ouilts de configuration des couleurs et de la taille de chaque outil

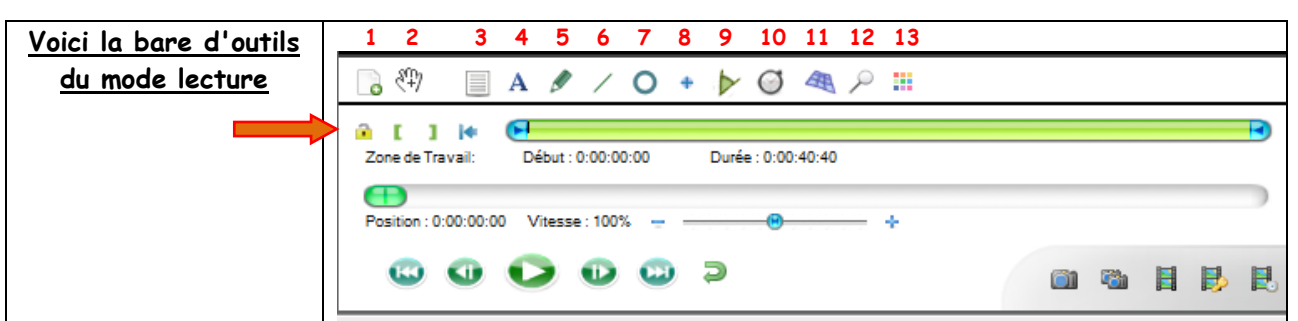

Cette ligne présente les outils suivants :

- Le cadenas : permet de verrouiler la selection que vous avez faite pour éviter de la modifier par erreur.
- Les Crochets : permettent d'éliminer une partie du début ou de la fin de la vidéo pour ne travailler que sur la partie choisie (impossible de faire plusieurs sélections)
- Le bouton avec la flèche vers l'arrière, supprime la sélection, vous travaillez à nouveau sur l'ensemble de la vidéo
- La barre verte indique la position du curseur sur la zone de lecture sélectionnée. Y figure aussi d'autres informations liées à l'utilisation des boutons présentés ci-dessus (Ex, si vous avez utilisé le bouton 1 "image clée", un repère sera placé sur la barre verte pour vous permettre d'y revenir facilement)

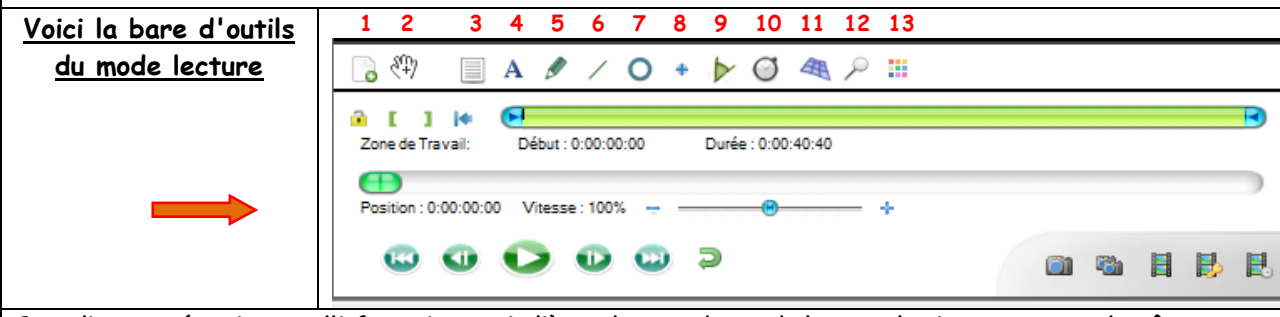

Cette ligne ne nécessite pas d'information particulière, c'est une barre de lecture classique, avec tout de même un outil pour gérer la vitesse de lecture, qu'on peut accélérer ou ralentir.

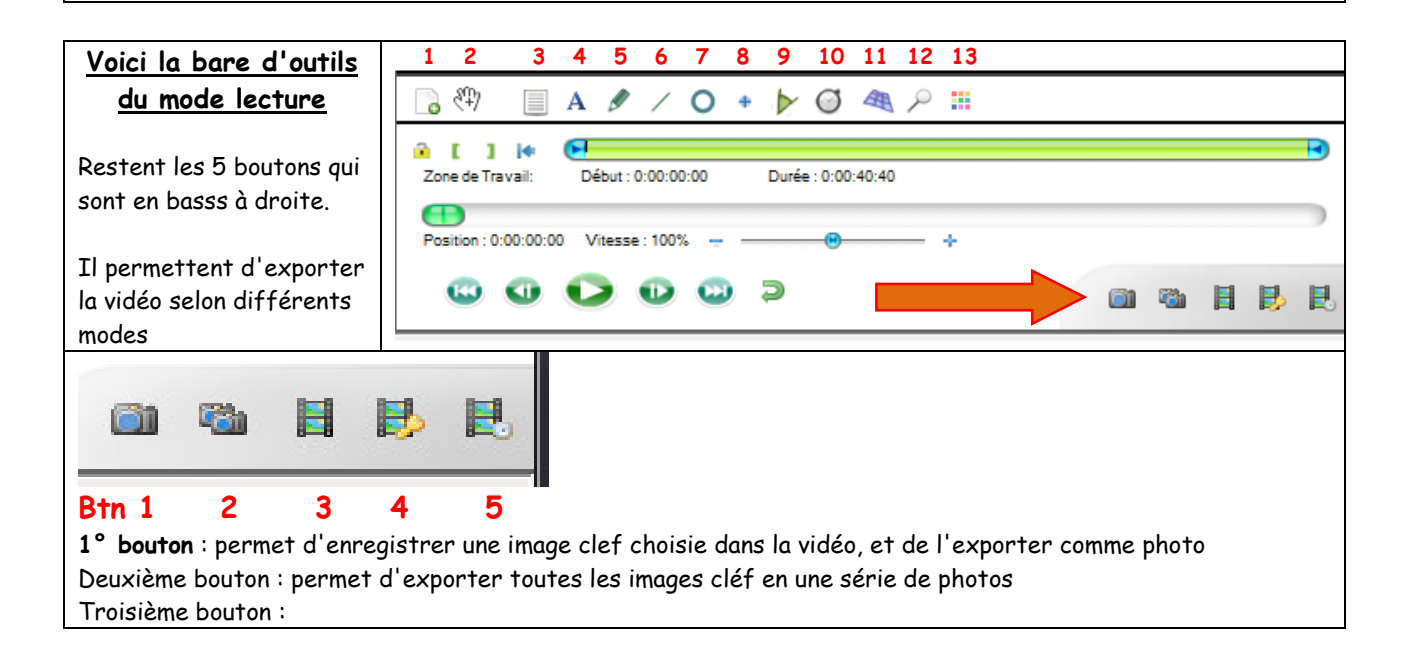

## Kinovéa Version 2013

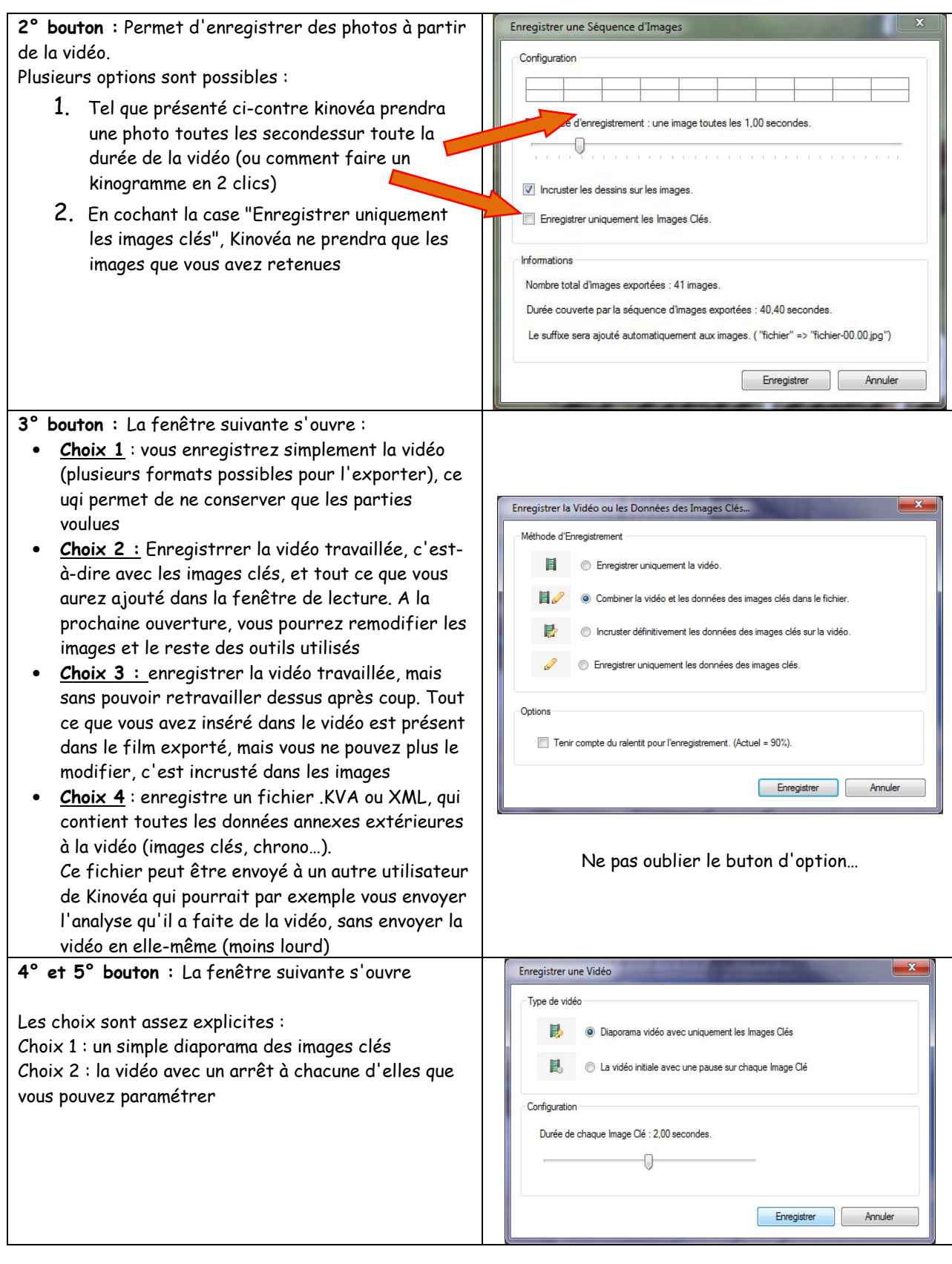

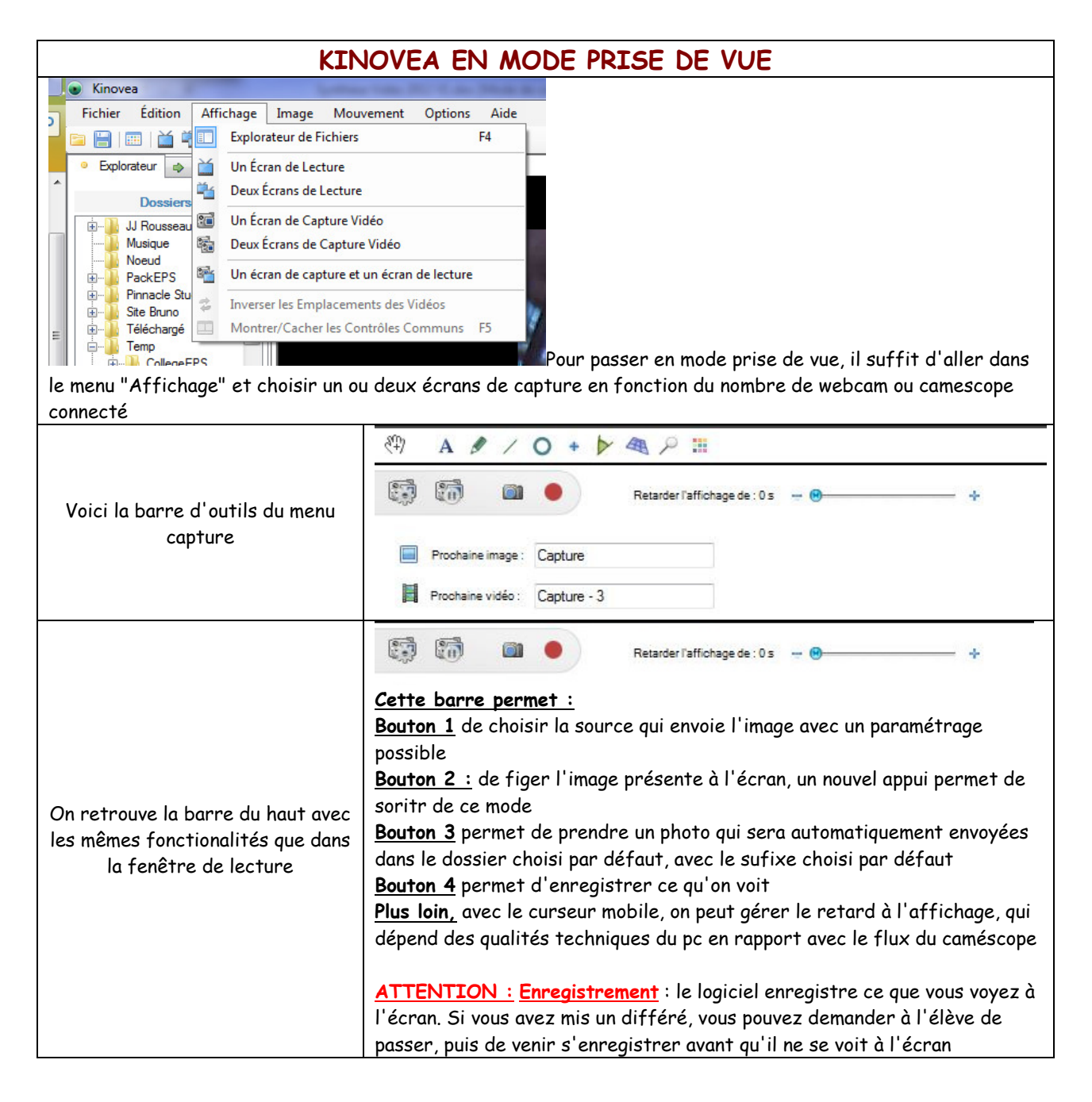

Voilà pour l'essentiel, ce logiciel est très simple à prendre en main…